## **Running server-side simulation with SSL**

This chapter describes two ways to run server-side simulation with a self-signed certificate.

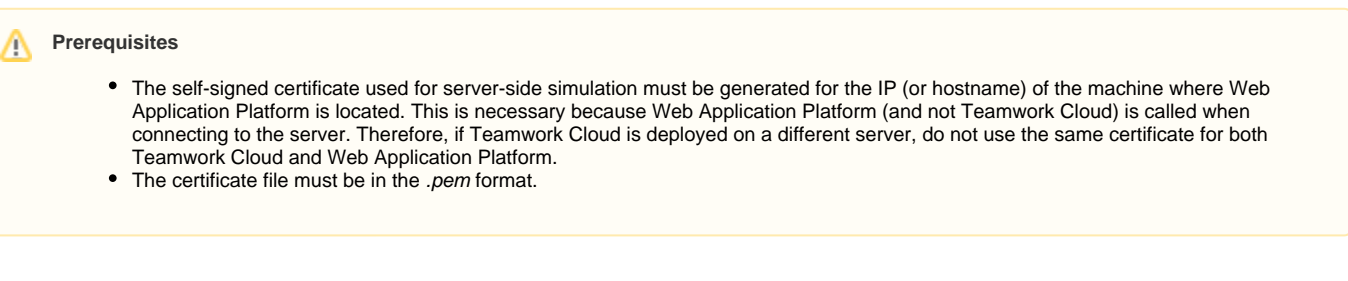

To run server-side simulation with SSL

• Do one of the following:

Use the following request to connect to Web Application Platform and provide the path to the certificate file:

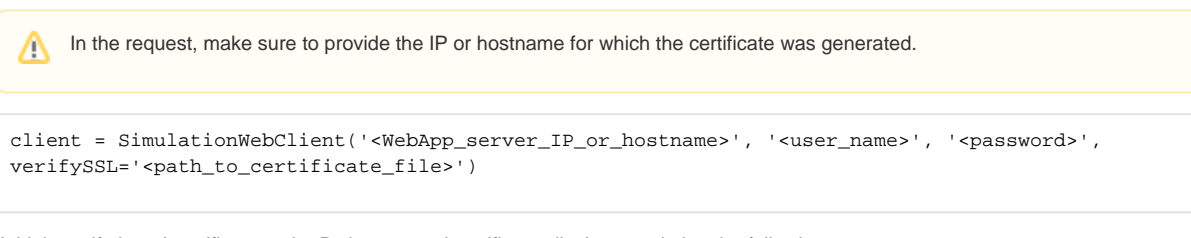

 $\circ$  Add the self-signed certificate to the Python trusted certificates list by completing the following steps:

1. In Jupyter Notebook, execute the following commands to find the path, where the cacert.pem file of trusted certificates is located:

```
import certifi
print(certifi.where())
```
2. Open the certificate file with a text editor and copy all information inside the file.

3. Open the cacert.pem file with a text editor and paste the copied information at the end of the file, as shown below.

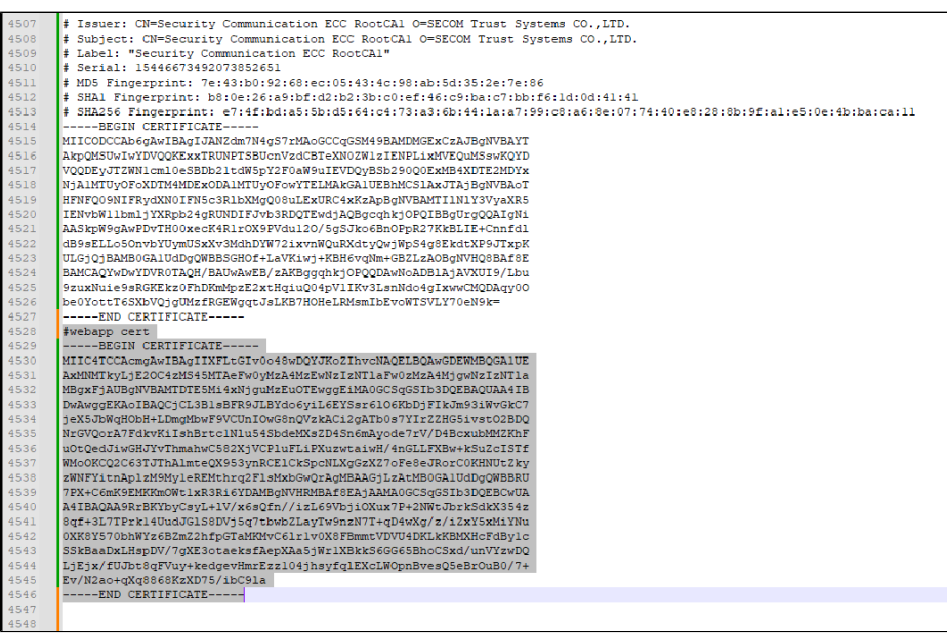

4. Use the following request to connect to Web Application Platform:

Δ

In the request, make sure to provide the IP or hostname for which the certificate was generated.

client = SimulationWebClient('WebApp\_server\_IP\_or\_hostname>', '<user\_name>', '<password>', verifySSL=True)

Δ